# **\*النمذجة اآللية للجريان السطحي لحوض وادي عظنيتين في الهضبة الغربية باستخدام التقنيات الجغرافية**

**م. د احمد محمد جهاد الكبيسي مشرف تربوي اول** المديرية العامة لتربية االنبار – قسم تربية الفلوجة [ahmedm.jehad@yahoo.com](mailto:ahmedm.jehad@yahoo.com) 7904213892

الكلمات المفتاحية: برمجية WMS، خرائط رقمية- النمذجة االلية الهيدرولوجية، الجريان السطحي

الملخص:

يسعى البحث إلى استخدام برنامج )-8WMS\*), وهو )نظام النمذجة الهيدرولوجية(، احد برامج نظم المعلومات الجغرافية )GIS)كما يسلط الضوء على اهم الخطوات العملية في التحليالت المكانية والهندسية والهيدرولوجية، تم اختيار موضوع النمذجة اآللية للجريان السطحي باعتباره من الموضوعات التي يهتم بها الجغرافيون على مدى السنوات الطويلة، ومع ادخال التقنيات أصبح تناولها لاز ماً، تناول البحث منطقة حوض و ادي عظنيتين في الهضبة الغر بية وفق بيانات المر ئيات الفضائية ، تم توظيف أدوات البرنامج المتخصصة في تحليل بيانات الشبكة المائية للحوض و بعض خصائصه الكمية منها معامل الخشونة والجريان السطحي والهطول المطري لتوضيح خطوات النمذجة الهيدرولوجية في إنتاج الخرائط.

\*منشور في مجلة اداب الفراهيدي /كلية االداب/جامعة تكريت/العدد 30 -حزيران2017/

 $\overline{a}$ 

نظام النمذجة الهيدرولوجية - System Modeling Watershed\* <http://www.aquaveo.com/software/wms-watershed-modeling-system-introduction>

# **Modeling Mechanism Runoff of the Basin of the Valley in the Western Plateau Aznettin using Geographic techniques**

M. Dr. Ahmed Mohammed Jehd al-Kubaisi

Directorate-General for Education Anbar - Fallujah husbandry department ahmedm.jehad@yahoo.com 7904213892

Key words: the WMS software, maps No.ah- automatic hydrological modeling, runoff

Apstract:

The research seeks to use software (WMS-8) \*, which is (Hydrological Modeling System), It is a GIS software,also sheds light on the most important practical steps in spatial, engineering and hydrological analysis, was chosen the subject of modeling mechanism runoff as one of the topics of interest to geographers over the long years and with the introduction of technologies addressed necessary became, eating Find basin valley area Aznettin in Western plateau according visuals satellite data, has been employing specialized in the water network of the basin data and some of the characteristics of both quantitative roughness coefficient and runoff and rainfall to explain the steps hydrological modeling in the production analysis software tools maps.

**<sup>\*</sup>W**atershed **M**odeling **S**ystem <http://www.aquaveo.com/software/wms-watershed-modeling-system-introduction>

**المقدمة**:

قدمت التقنيات الجغرافية المتمثلة بـ( R.SوGIS) بُعداً جديداً لرسم الخرائط الجغرافية الرقمية وبناء النماذج الكارتوغرافية، والتي أصبحت بدورها من المصادر األساسية للبيانات وإعداد النماذج في الدراسات المكانية المختلفة، التي يمكن تحديثها باستمرار لتعطي صورة واضحة للواقع عبر الزمن، ويسعى البحث إلى تطبيق أحد برمجيات )GIS )في رسم وتحليل الخرائط الرقمية،يوفر برنامج ) WMS )نظام النمذجة الهيدرولوجية او ما يسمى بنظام نمذجة مستجمعات المياه وهو حل فعال ودقيق لمشاكل الهيدرولوجيا التي يواجهها المهندسين .اذ يمكن له لن يوفر (20% )في المئة من الوقت الذي قد يستغرق لإجراء الحسابات يدويا، فضلاً عن إن النتائج قابلة للتكرار مما يعني أنه إذا تم استخدام نفس البيانات، فإن نفس النتائج سوف يمكن أن يتحقق بغض النظر عن أداء الحسابا ،و ميزة إضافية هي أن النتائج أكثر دقة ألن الفرصةمع فرصة ضئيلة للخطأ .وتلك النتائج

صيانة أقل .)**,1,2015Hogan**)

إذ يبدأ من حيث ينتهي الجغرافي من جمع المعلومات من مصادرها ثم وضعها على الخريطة. ولهذا جاء البحث ليضيف قدر الإمكان الجانب التطبيقي العملي لأجل الوصول إلى نتائج موضوعية دقيقة بدقة وسرعة واقل جهد ووقت.مع بيان الخطوات التعليمية الستخدام هذا البرنامج.

الهيدرولوجية دقيقة تؤدي إلى خرائط رقمية بشكل صحيح أكثر أمانا الصحاب القرار وتتطلب

#### **مشكلة البحث:**

يواجه الجغرافي كثير من العقبات في تحليل البيانات وكم هائل من المعلومات مما أدى الى استخدام التقنيات الحديثة لحل المشكالت، السيما في إنتاج الخرائط الرقمية من حيث المستوى الفني والعلمي، وتعاني منطقة الدراسة من من خالل مرئياتها الفضائية من صعوبة تصنيف وتحليل القياسات المورفومترية بالطرق التقليدية مما يتطلب االمر االستعانة بالتقنيات الجغرافية الحديثة والمتمثلة ببرنامج (WMS8.1) ، وعليه يمكن استنتاج الأسئلة الاتية :

**-1** هل يمكن توظيف هذه التقنية الستخراج القياسات المورفومترية لحوض منطقة الدراسة ؟ **-2** كيف يمكن قياس وتحديد حجم الجريان المائي للحوض ؟ وماهي العوامل المؤثرة فيه؟

# **فرضيات البحث:**

يمكن تحديد فرضيات البحث باآلتي: -1 يمكن إجراء عمليات التحليل الهيدرولوجي اآللي إلنتاج خرائط رقمية عالية الدقة. -2 ان استخدام برنامج )-8WSm )يساهم في تحديد حجم الجريان المائي واستخراج القياسات المورفومترية وتحليل معامل الخشونة والهطول المطري.

**اهداف البحث:** .1 تسليط الضوء على الجانب العملي وخطوات النمذجة الهيدرولوجية في إنتاج الخرائط. .2 بيان كفاءة وأهمية البرنامج في دراسة االحواض النهرية. .3 معرفة كمية الهطول المطري وحجم الجريان المائي للحوض في منطقة الدراسة. **اهمية البحث ومبرراته:**

تفتقر المكتبة الجغرافية الى مصادر في دراسة النمذجة االلية ، لرفد المكتبة العلمية مرجعا بسيطاً في هذا المجال ، و تأتي أهمية البحث من خلال تطبيق برنامج تقني يُعد من اهم البرمجيات التي تسعى إلى معالجة دعم اتخاذ القرار وتنمية المهارات البحثية، أما مبررات اختيار الموضوع هي أن التقنيات الجغرافية الحديثة لها دور كبير في التحليل الهيدرولوجي وتطبيقاتها العملية في بناء النماذج الفَعالة ودورها في تنمية مسيرة البحث العلمي. ولقلة البحوث التي تناولت هذه البرمجية.

# **منهج البحث:**

يعتمد البحث المنهج التقني المعاصر ، والمنهج التحليلي في تطبيق البيانات المكانية وتحليل النمذجة الهيدرولوجية الالية. والمنهج البارومتري الذي يختص باستخدام لغة الأرقام من خلال تصنيف سلسلة من المعادلات والتحليلات الإحصائية وصولاً الى الدقة في لغة التعبيرللمتغيرات المكانية.

#### **اسلوب البحث :**

يتبع البحث االسلوب العملي الذي يتفق وطبيعة البيانات الجغرافية التي يعتمد عليها ، وكيفية االستفادة من النمذجة اآللية من خالل مراحل تمثلت بجمع البيانات والمعلومات المكتبية والخرائط الطبوغرافية والبيانات المستشعرة من المرئيات الفضائية بمستويات مختلفة من الحزم الطيفية الرقمية والدقة المتباينة لمها. ثم مرحلة ادخالها وترقيمها الياً وتحويل الخرائط الورقية الى خرائط مرجعة جغرافيا وعمل التصحيح الهندسي المكاني. **البيانات الخرائطية والفضائية المستخدمة :**

-1 خرائط طبوغرافية مقياس 1:100000 – الهيئة العامة للمساحة العسكرية –-1984 1999 – ط2 .

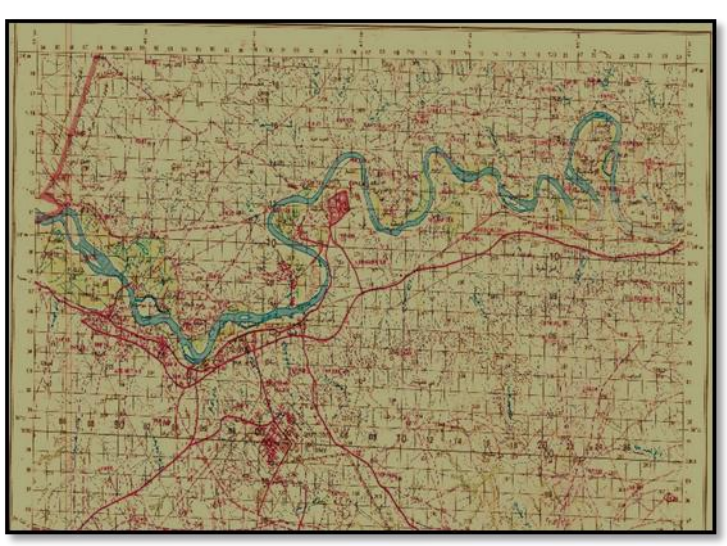

خريطة رقم (1) طبو غرافية حوض وادي عظنيتين منطقة البحث

الهيئة العامة للمساحة العسكرية –1999-1984 – ط2 .

-2 شملت بيانات حوض وادي )عظنيتين( مرئية )Dem )تم استقطاعها في برنامج )Mapper Global )وتحويل امتدادها رقميا ليتم معاملتها مع برنامج )WSM ). وتم من خاللها تحليل بيانات الجريان السطحي لحوض وادي عظنيتين.

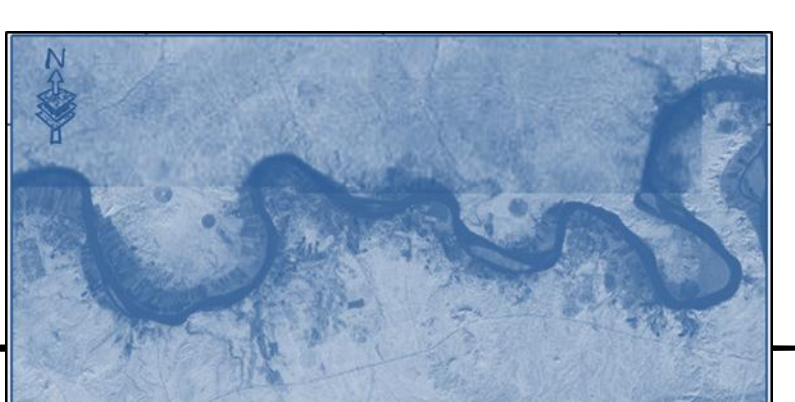

صورة رقم )1( مرئية Dem لوادي عظنيتين منطقة البحث

# **-1 موقع منطقة البحث :**

انتخب البحث منطقة افتراضية لتكون بمثابة انموذجا للدراسة وتحليل بياناتها وتطبيق تقنية برنامج )wsm )، والتي تشمل حدود حوض وادي )عظنيتين( ويقدر ارتفاع التضاريس فوق مستوى الختم بمقدار 194م في الهضبة الغربية العراقية ضمن قضاء عنه في محافظة االنبار . خريطة (2)

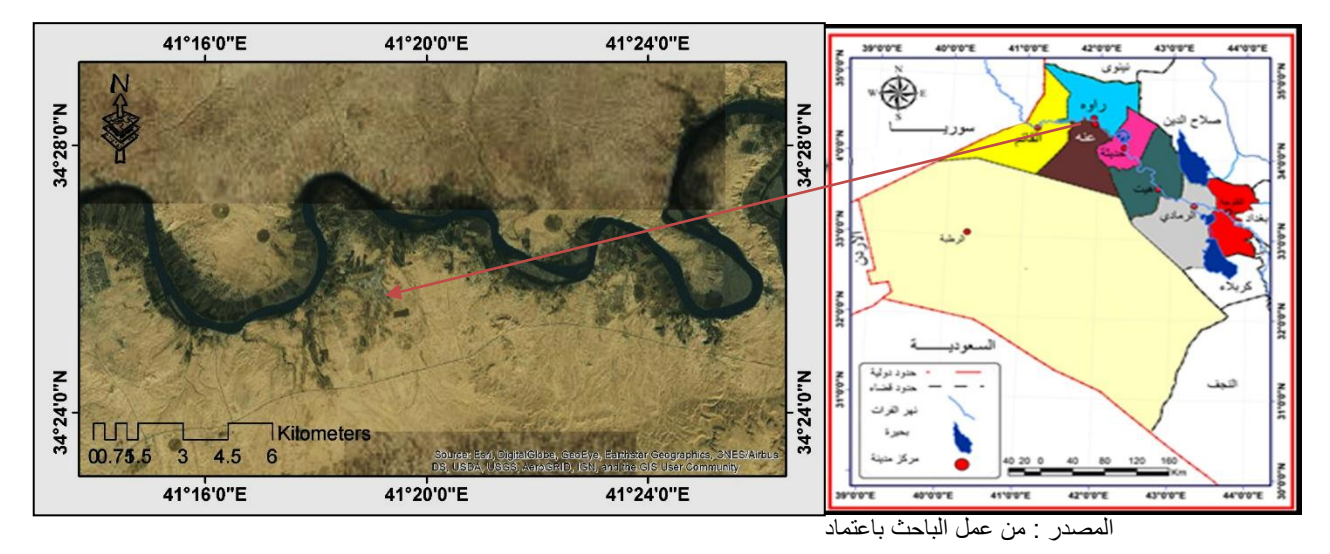

# خريطة (2) الموقع الجغرافي لحوض وادي عظنيتين منطقة البحث

-1 خرائط طبوغرافية مقياس 1:100000 – الهيئة العامة للمساحة العسكرية –2001-1984 – ط1 -2 مرئية فضائية نوع )DEM)

# **-2 البرنامج المستخدم :**

تم استخدام برنامج ).8WSMv )وهو من انتاج شركة )Aquaveo )االمريكية المتخصصة بالخدمات الهندسية ،والذي يتمتع بنافذة وأشرطة ادوات كثيرة خاصة بالتحليل المكاني واإلحصائي والهندسي ، يتخصص بدراسة الشبكة المائية وتحليل خصائصها الهيدرولوجية .شكل (2). شكل )2( النافذة الرئيسية لبرنامج ).7v-wms)

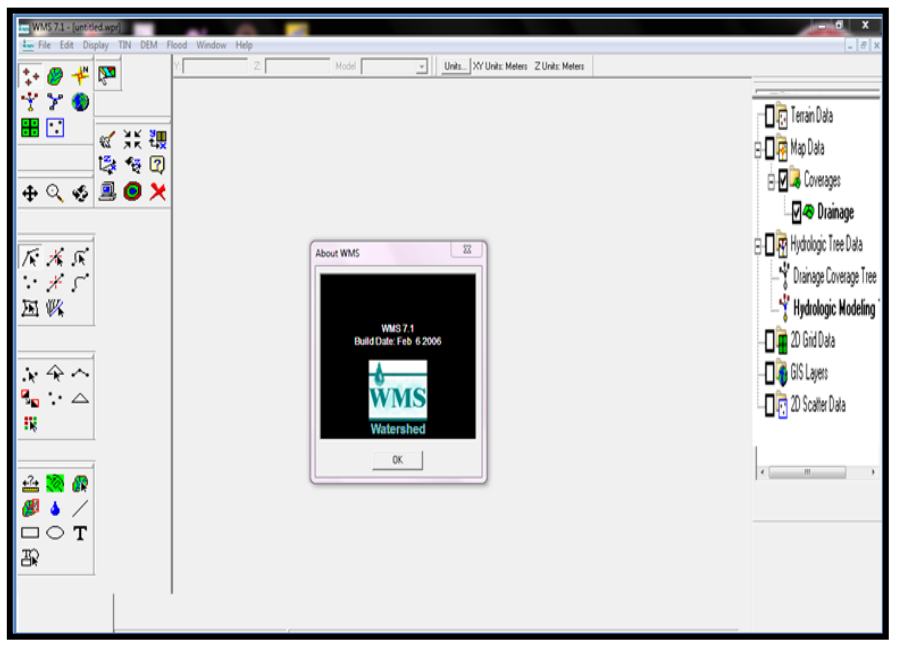

المصدر: من عمل الباحث نسخ نافذة البرنامج الرئيسة

# **-3 ادخال البيانات :**

 ان الهدف الرئيسي من تقنية الخرائط الرقمية هو استخدام االجهزة والبرمجيات الحديثة إلعداد البيانات التي تم الحصول عليها من خرائط ورقية او مرئيات فضائية او صور جوية او بيانات )GPS )ومن ثم تحزينها في الحاسوب إلنتاج خرائط تمثل معالم االرض في منطقة الدراسة **)داوود،2012، 3( ،** إن البناء األولي لنموذج GSSHA يحتاج إلى نموذج االرتفاعات الرقمية ومضلع يمثل حدود الحوض الجاري **)االزهري، بدون سنة طبع 65،(.** سنستخدم نموذج DEM لتمثيل تضاريس سطح األرض ولبناء مضلع حدود الحوض الجاري والمسيالت وذلك للحصول على ارتفاعات الخاليا ومعرفة حدود الحوض الجاري وبالتالي تحديد الخاليا الفعالة داخل حدود الحوض. من القائمة File نختار Open من مجلد DEM نختار-ana وحول نظام الاحداثيات نضغط Ves وحول نظام التحويل نظام التحداثيات نضغط ل $\epsilon$ es وحول نافذة الاستيراد ثم $\epsilon$  ونظهر مربع حول من Geographic موجودة افتراضيا في الجزء اليساري من النافذة إلى UTM ونختار-Zone .38 الشكل )3(.

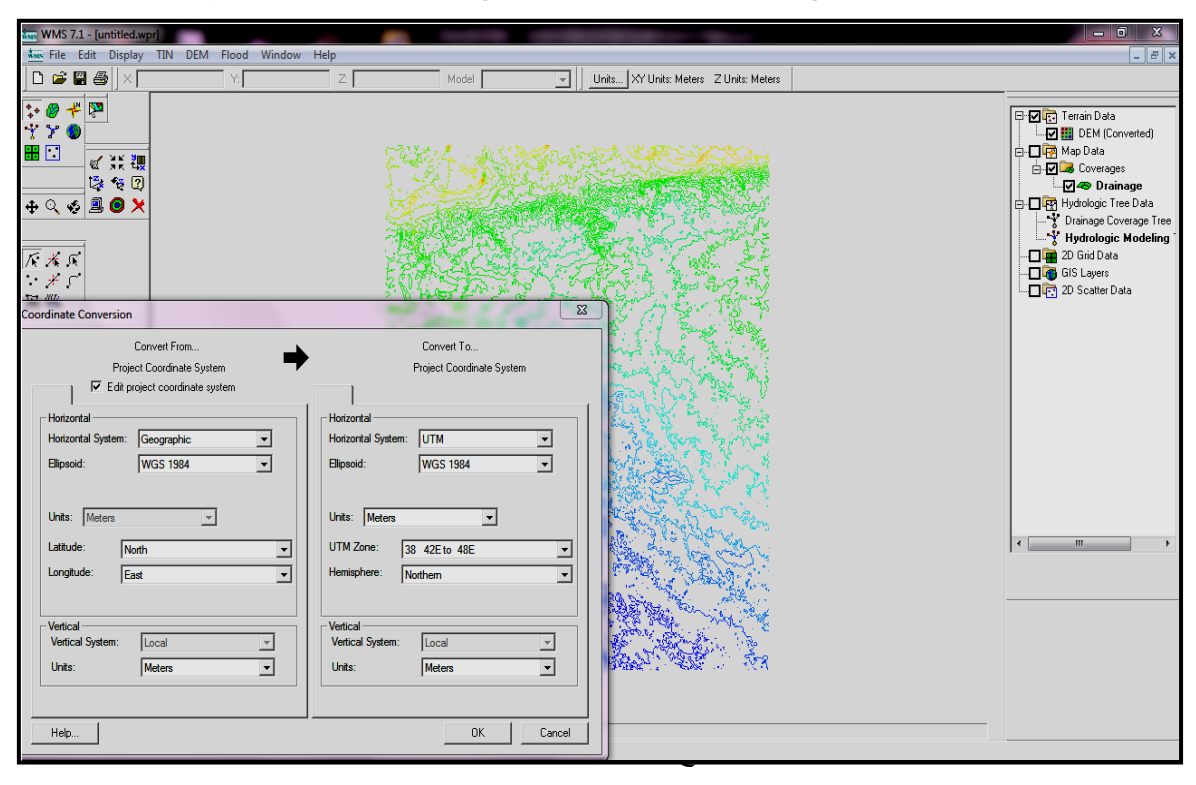

شكل (3) نموذج الارتفاعات الرقمية ومضلع حدود الحوض الجاري

**-4 تحليل البيانات:**

**1-**4 **تحليل الشبكة المائية :**

لغرض الحصول على بيانات الجريان السطحي للحوض في منطقة الدراسة وتحقيق الهدف من البحث لابد من استنباط الشبكة المائية للحوض التي تعتمد بياناتها على المرئية ، وليس الحصول على بيانات الشبكة هو المبتغى بقدر ما هي خطوة مهمة البد منها ، نختار النموذج )4(الشكل OK ثم Compute TOPAZ flow data ونختار DEM القائمة ومنDrainage .اذا يتم تحليل شبكة المجاري المائية مع خطوط االرتفاعات المتساوية )contours).

الشكل (4) تحليل الشبكة المائية

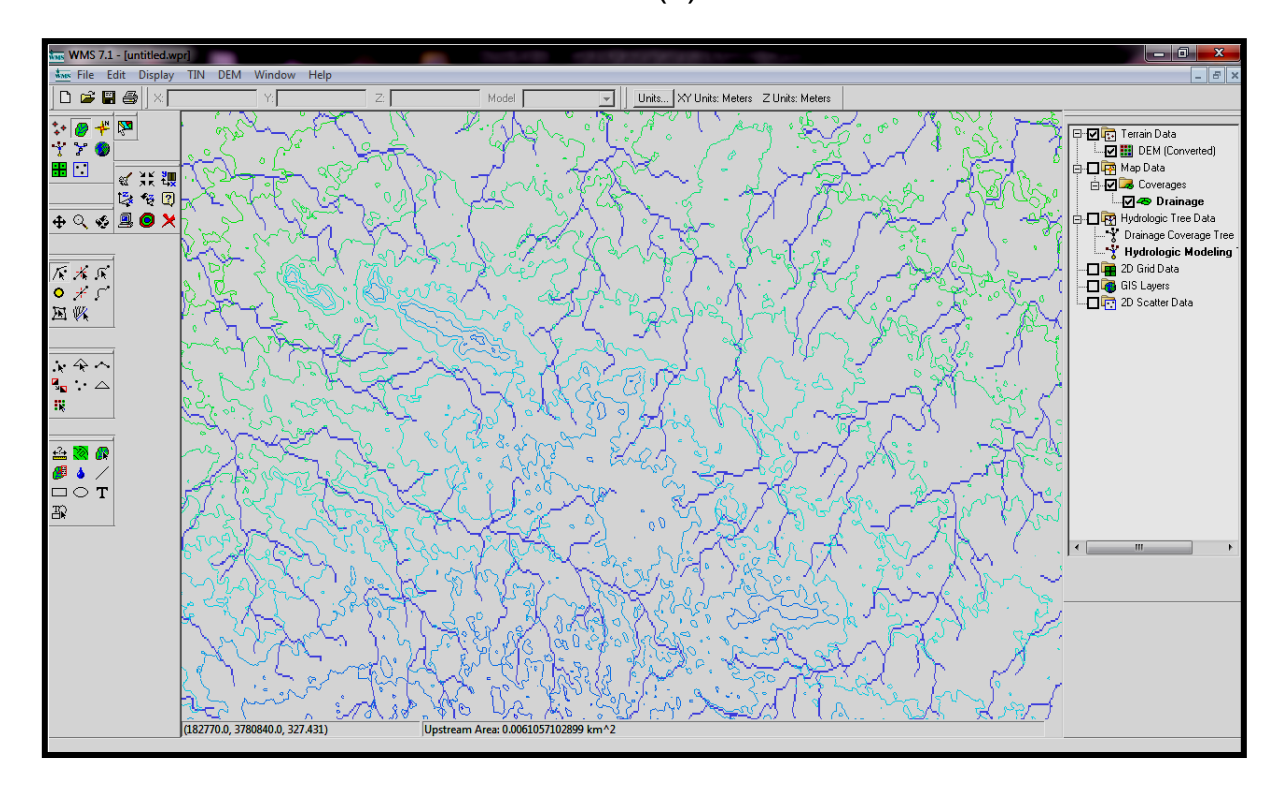

المصدر: من عمل الباحث داخل بيئة البرنامج

# **2-4 تحديد مساحة الحوض :**

 من خالل تحديد نقطة عند مصب الوادي ، ليتم بعدها تحديد مساحة الحوض نختار األداةPoint Outlet Create لتحديد النقطة ، من القائمة Dem اختر Delineate Wizard Basinثم غير قيمة value threshold إلى .0.2 خريطة )3(. ومن نافذة خصائص )Drainage )يتم اختيار بعض االحصائيات مثل مساحة الحوض واالرتفاعات ومساحة االحواض الثانوية وارتفاعاتها وأطوال المراتب النهرية اقصى طول للحوض وأقصى عرض للحوض ومحيط الحوض .واتجاه االنحدار واالنحدارات .والنسب المئوية لكل منها **),2009,22Fadhil)**، وهنا تتجلى اهمية هذه التقنية وخاصية البرنامج الرائع.

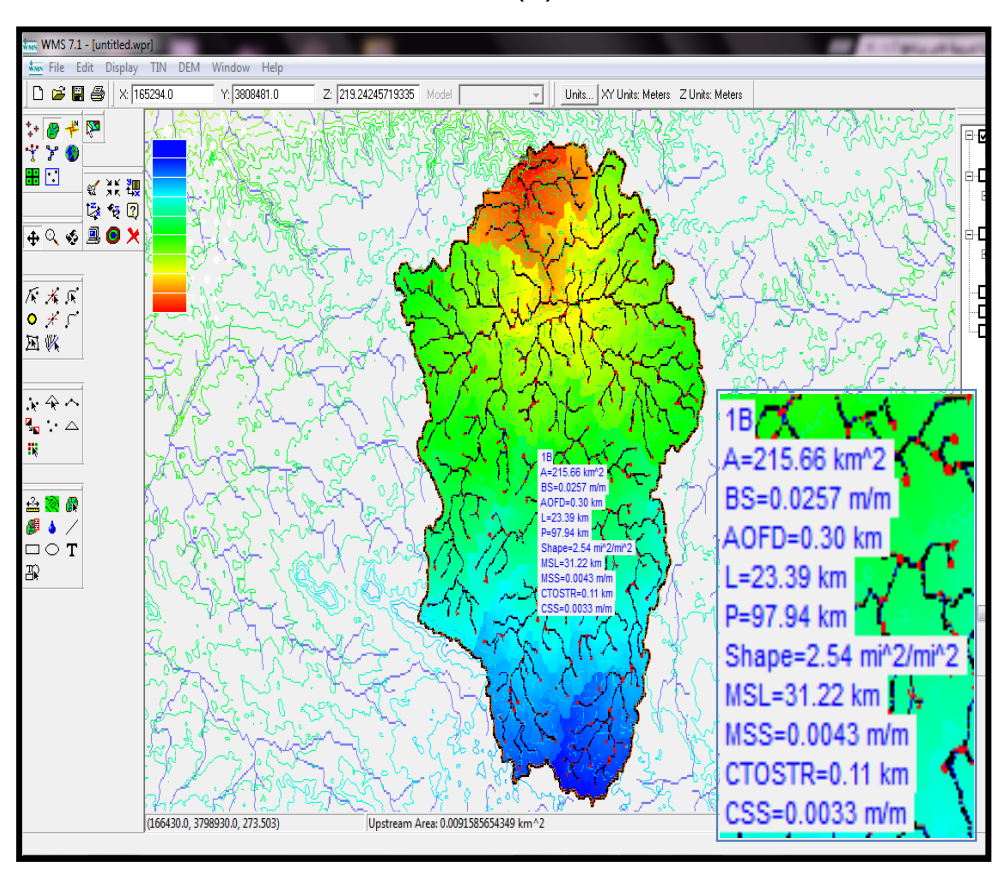

خريطة (3) تحديد مساحة الحوض

المصدر: من عمل الباحث باالعتماد على تحليل أدوات البرنامج

# **-5 إعداد شبكة كريد )GRID):**

تقوم فكرة الخرائط الرقمية بتمثيل الظاهرات الموجودة في بقعة معينة من سطح االرض من خالل عدة طبقات )Layers )تمثل كل طبقة نوع محدد من الظاهرات الجغرافية ويتم تمثيلها نوعين )خطية او اتجاهية –data vector )وبيانات )شبكية او خلوية – data Raster ) **)داود ،184 2012 ،(**لذا فقد تم بناء نموذج شبكي لخريطة منطقة البحث بعد االنتهاء من تحديد حدود الحوض الساكب ورسم شبكة المجاري نقوم ببناء grid ،ألخذ قيم االرتفاعات لخاليا الكريد من.DEM ليصبح شكل الحوض الجاري كما في الشكل )5(. ثم نجد طبقة جديدة في شجرة

البيانات باسم )GRID NEW). كما يمكن االستعانة بنافذة تفاصيل البيانات الخاصة باالرتفاعات الرقمية من القيم المتعلقة بحوض الوادي . كما في الشكل )6(

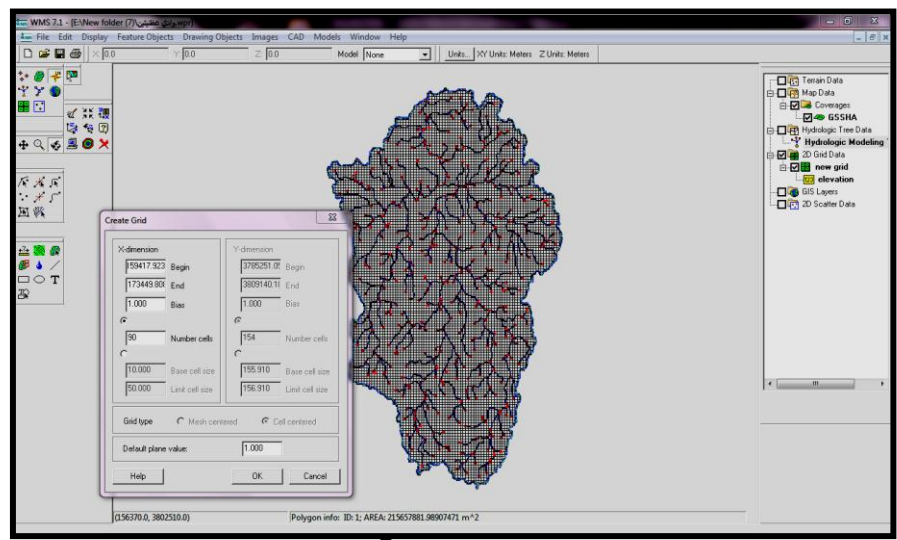

الشكل (5) شبكة كريد (GRID) لحوض وادي عظنيتين منطقة البحث

الشكل )6( القيم المتعلقة بحوض الوادي

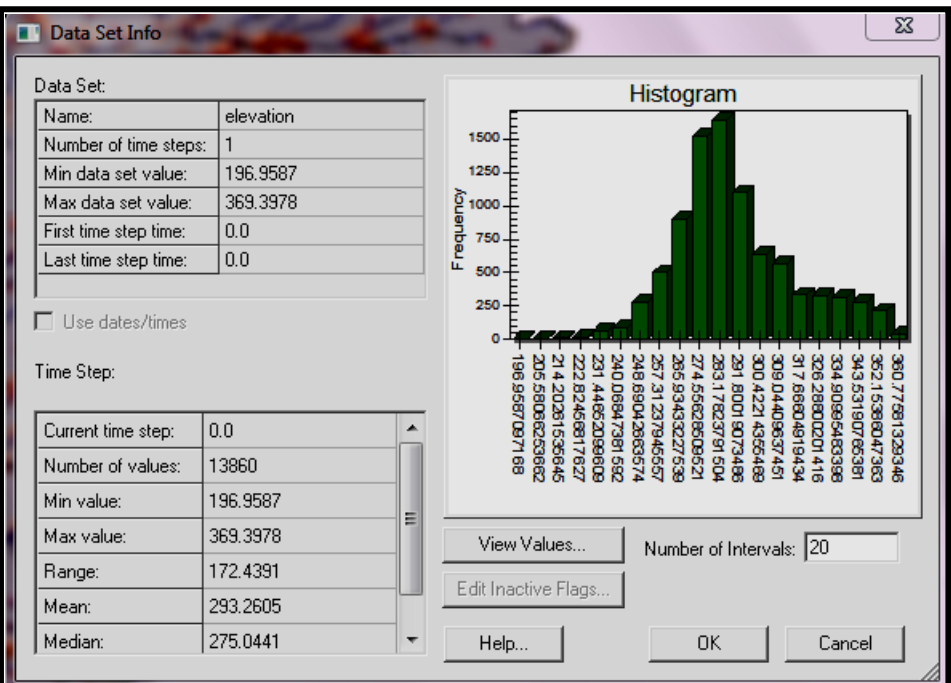

**1-5 تحليل معامل الخشونة:**

ان الهدف من تقنية (GIS) هو السماح للمستخدم الاستعلام والتحليل المكاني للمعلومات يمكن ان تكون مفيدة للمساعدة في وضع السياسات العامة لصنع القرار **),2005,24 ,Krola )**من خالل البيانات الفضائية وباستخدام برنامج النمذجة الهيدرولوجية تم تحليل معامل الخشونة والجريان السطحي للحوض ،الذي بلغ )0.142.( سم لحوض منطقة البحث، من نافذة )GSSHA )نختار نختار بعدها( GSSHA Index Map Table Editor( نافذة لتظهر( MAPING TABLE( (Roughness) ثم نختار في حقل (Add) بعدها نختار ) ()Add ID )ثم نظلل )ROUGHNESS SURFAC )ثم )Done).الشكل)7(

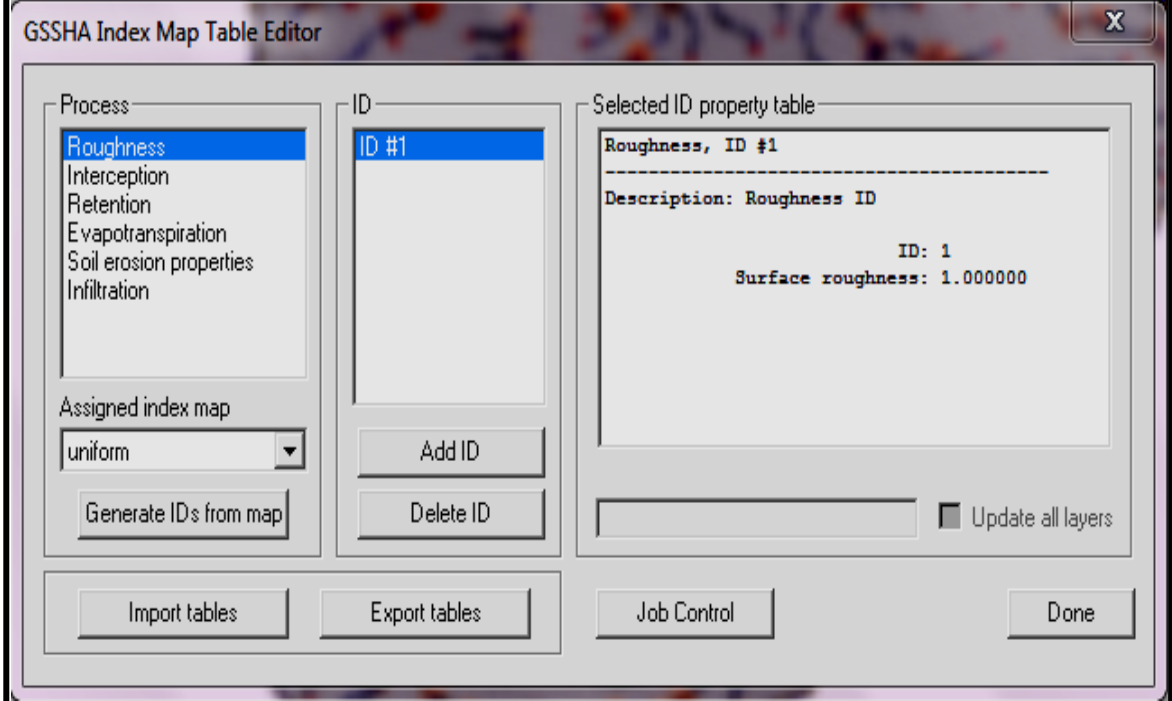

الشكل )7( نافذة أداة تحليل معامل الخشونة والجريان السطحي

المصدر: من عمل الباحث باالعتماد على أداة البرنامج

**2-5 ادخال بيانات الهطول المطري :**

من خصائص وامكانيات البرنامج أداة قياس كمية الهطول المطري ضمن مساحة الحوض في منطقة البحث ، يمكن استخراجها من خالل الخطوات ، من نافذة )GSSHA )نختار ) PRECIPITATION )في حقل )Intensity Rainfall )نختار القيمة )10( سم معدل كثافة المطر ، وفي حقل )Duration Rainfall )القيمة )60( مدة بقاء هطول المطر،**)عزيز،2007 33(** ثم في حقل )year )نختار السنة )2010( على سبيل المثال ، وفي حقل )hours )نختار )12( كما في الشكل )8(. اذ بلغت )119 ملم(

الشكل )8( تحليل بيانات الهطول المطري لمنطقة البحث

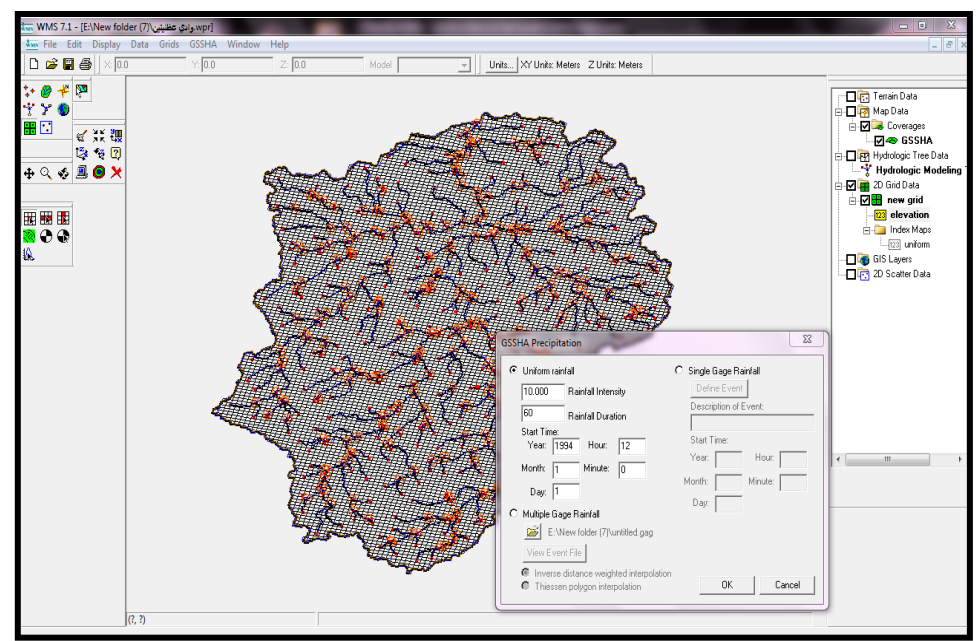

المصدر: من عمل الباحث باالعتماد على أداة البرنامج

**3-5 تحليل كمية مياه الجريان السطحي :**

ويقصد بالجريان السطحي، مجموعة الأودية والسيول والمجاري المائية سواء كانت الدائمة أو الموسمية. ويعتمد الجريان السطحي على عدة عوامل منها التضاريس، وكمية األمطار الساقطة، والتربة، والغطاء النباتي وطبيعة التكوينات الجيولوجية للمنطقة، وهذا يؤثر على اختالف نسبة الجريان السطحي من منطقة إلى أخرى (http://info.wafa.ps/atemplate.aspx?id=2228*)*.

تم تحليل بيانات منطقة البحث لقياس حجم الجريان السطحي من خالل نافذة )GSSHA )نختار )MAP INDEX )ثم نغير اسم الطبقة)UNIFORM )وفي حقل )ARRY CONSTANS )نختار )1.0( . ثم )Done). ليحسب بعدها البرنامج كمية مياه الجريان السطحي السنوية لحوض الوادي التي بلغت **)13.4(م**.**3** كما في الشكل )9(.

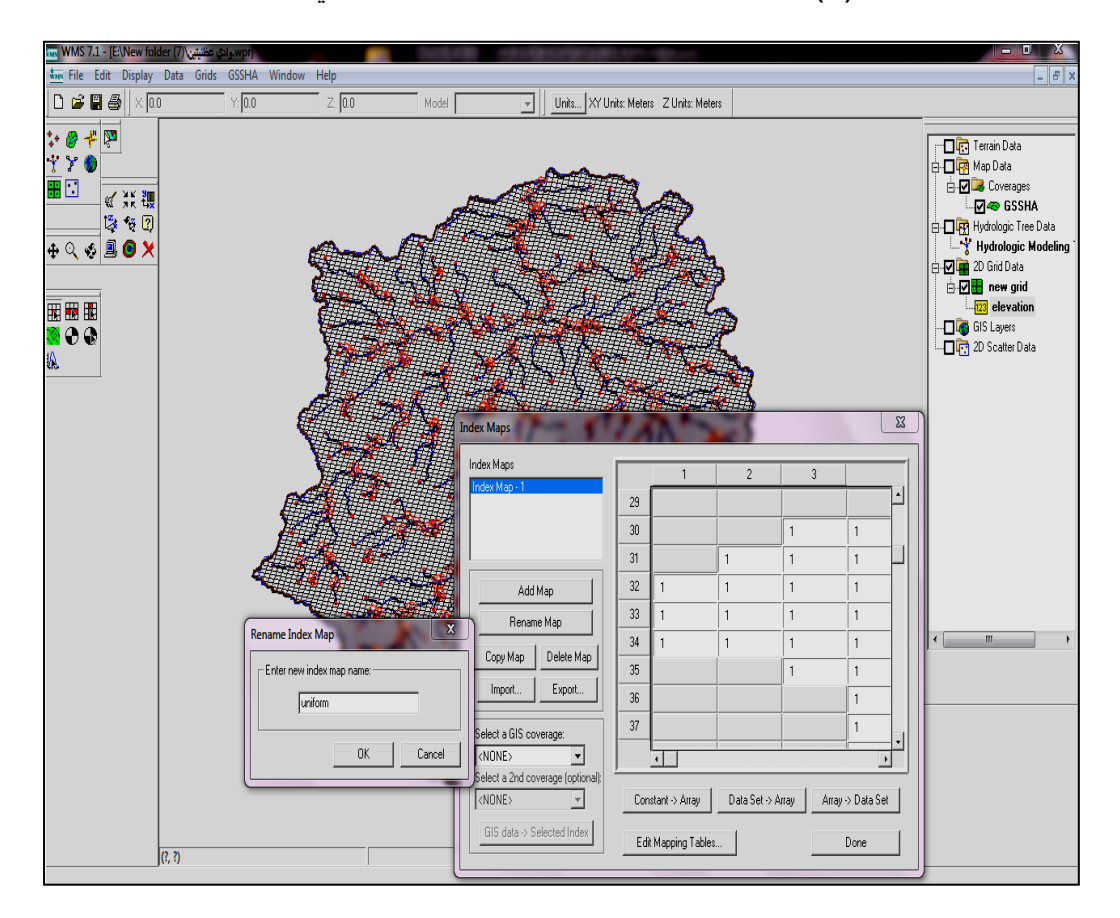

الشكل (9)نافذة أداة تحليل كمية مياه الجريان السطحي لمنطقة البحث

المصدر : من عمل الباحث بالاعتماد على أداة البرنامج

#### **النتائج والتوصيات:**

- -1 تبين من خالل البحث تنوع مصادر التقنيات بين مختلف االمتدادات الصورية والطبوغرافية مع بيانات فضائية البد ان تكون عالية الدقة كي تعطي نتائج صحيحة وصوال الى تحقيق الهدف.وان نموذج التضرس الرقمي)DEM )هو االفضل بينها.
- -2 يحتوي البرنامج على ادوات تحليلية كثيرة جدا خاصة بنظام المسح االرضي وتحليل االحواض والشبكة المائية فهو يتمتع بخصائص متقدمة في اعطاء نتائج رياضية وحسابية غالبا ما تحتاج الى دقة العمل من حيث اختيار انواع البيانات الفضائية وعمليات التحويل لألنظمة الجغرافية كي يسهل التعامل معها ضمن البيئة البرمجية الخاصة فضال عن االدوات التحليلية التي تتطلب جهد كبير ومحاوالت عديدة وصوال الى تحقيق الهدف من البحث.
- 3- ان معظم البيانات الفضائية التي تم الاعتماد عليها في تحليل وإنتاج الخرائط ينبغي ان تتسم بالدقة العالية ، فهي تتعامل مع الخلية الواحدة في عمليات القياس والتحليل من حيث االتجاه والحجم .
- -4 توصي دراسة البحث بضرورة االعتماد على برمجيات نظم المعلومات الجغرافية والاستشعار عن بعد في البحث الجغرافي نظراً لما تمتاز به من كفاءة عالية في انتاج الخرائط على الرغم من صعوبة التعامل مع البعض منه وتباين كفاءة ادواتها وخواصها البرمجية. ألهميتها في تقريب الواقع الحقيقي لشكل الظاهرة الممثلة.ومن جانب اخر يمكن تعميم التقنيات في دراسة مختلف الظواهر الجغرافية كما تم في هذا البحث.
- 5- ان عملية النمذجة الهيدرولوجية والأسلوب الخرائطي المنتج في هذا البرنامج تحتاج الى تدريب عملي ومهارة فنية في انتاج الخرائط مما يتطلب التعامل معها على وفق االجهزة الحديثة .فيمكن توفير مركز متخصص لتدريب الطلبة والباحثين واعتماد البرمجيات التي هي في تطور مستمر.

**المراجع والمصادر:**

- 1. Scott Hogan, P.E. FHWA Resource Center Hydraulics Engineer,2015.
- .2 االزهري ،محمد ايهاب صالح ،دون سنة طبع،تطبيقات عملية في نظم المعلومات الجغرافية ،ط.2
- 3. عزيز ، محمد الخزامي ،2007،دراسات تطبيقية في نظم المعلومات الجغرافية ،ط1،دار العلم. جمهورية مصر العربية.
	- .4 الهيئة العامة للمساحة العسكرية-خرائط العراق الطبوغرافية-1984-1999 ط2
	- 5. Ali, Sabah Hussein, Al-Ubide, Waleed Younis, 2011,Spatial Analysis of Jabal Bekhier Elevation by Using GIS and Remote Sensing, J. Edu. & Sci., Vol. (24), No. (4).
	- 6. Ayad Mohammed Fadhil, 2009, Soil and Water Sci. Department, Agriculture College, Salahaddin University - Erbil, Kurdistan Region-Iraq, Journal of Al-Nahrain University, Vol.12 (3), September.
	- 7. Fadhil, Ayad Mohammed,2009, LAND DEGRADATIO DETECTION USING GEO-INFORMATION TECHNOLOGY FOR SOME SITES IN IRAQ, Journal of Al-Nahrain University, Vol.12 (3), September.
	- 8. Kropla,Bill, 2005, MapServer Open Source GIS Development, Apress, Springer-Verlag New York
	- 9. **[WWW.GOLDEN.COM](http://www.golden.com/)**

[10.http://www.aquaveo.com/software/wms-watershed-modeling-system](http://www.aquaveo.com/software/wms-watershed-modeling-system-introduction)[introduction.](http://www.aquaveo.com/software/wms-watershed-modeling-system-introduction)